# **BULLET AHD AHD/TVI/CVI/CVBS**

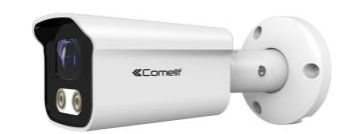

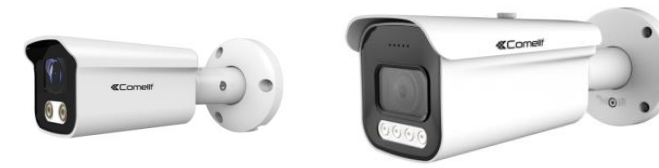

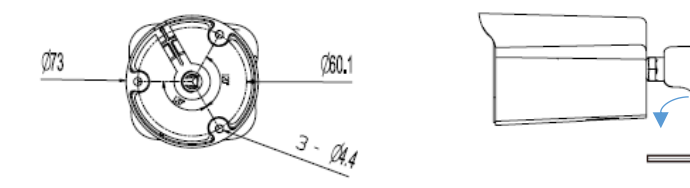

Prima di utilizzare questo dispositivo, leggere attentamente il presente manuale e conservarlo per future consultazioni

Please read this manual thoroughly before use and keep it for future reference

Avant d'utiliser ce dispositif, veuillez lire attentivement ce manuel et le conserver en cas de nécessité future

Lea este manual atentamente antes del uso y consérvelo para consultarlo en el futuro

Lees deze handleiding voor gebruik zorgvuldig door en bewaar deze voor toekomstige referentie

Bitte lesen sie dieses handbuch vor gebrauch sorgfältig durch und bewahren sie es auf zum späteren nachschlage

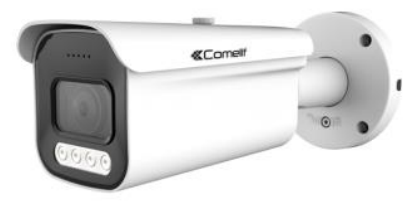

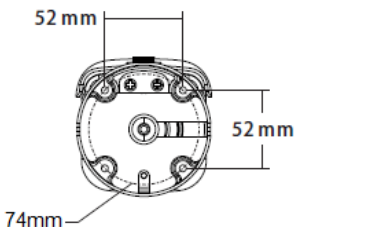

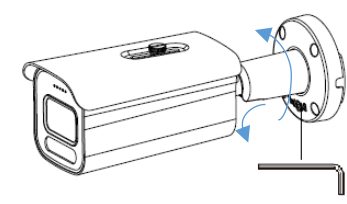

## **TELECAMERE FIX FOCAL**

Istruzioni per la selezione del tipo di segnale in uscita sul connettore BNC:

Segnale video CVBS→ spostare il joystick verso sinistra per più di 5 secondi Segnale video TVI→ spostare il joystick verso destra per più di 5 secondi Segnale video CVI→ spostare il joystick verso il basso per

più di 5 secondi

# **FIX FOCAL CAMERAS**

Instructions for selecting the BNC connector output signal type:

CVBS video signal→ move the joystick to the left for more than 5 seconds

TVI video signal→ move the joystick to the right for more than 5 seconds

CVI video signal→ move the joystick down for more than 5 seconds

# **CAMÉRAS FIX FOCAL**

Instructions pour sélectionner le type de signal en sortie sur le connecteur BNC: Signal video CVBS→ déplacer la manette vers la gauche pendant plus de 5 secondes Signal video TVI→ déplacer la manette vers la droite pendant plus de 5 secondes Signal video CVI→ déplacer la manette vers le bas pendant plus de 5 secondes

# **CAMÁRAS FIX FOCAL**

Instrucciones para seleccionar el tipo de señal en salida en el conector BNC: Señal de vídeo CVBS→ mueva el joystick hacia la izquierda durante más de 5 segundos Señal de vídeo TVI→ mueva el joystick hacia la derecha durante más de 5 segundos Señal de vídeo CVI→ mueva el joystick hacia abajo durante más de 5 segundos

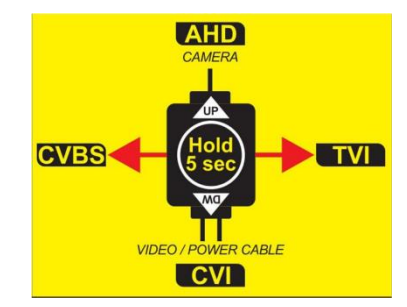

## **FIX FOCAL CAMERA'S**

Instructies voor het selecteren van het uitgangssignaaltype van de BNC-connector:

CVBS-videosignaal→ beweeg de joystick langer dan 5 seconden naar links

TVI-videosignaal→ beweeg de joystick langer dan 5 seconden naar rechts

CVI-videosignaal→ beweeg de joystick langer dan 5 seconden naar beneden

## **FIX FOKALE KAMERAS**

Anweisungen zur Auswahl des Ausgangssignaltyps des BNC-Anschlusses:

CVBS-Videosignal→ Joystick länger als 5 Sekunden nach links bewegen

TVI-Videosignal→ Joystick länger als 5 Sekunden nach rechts bewegen

CVI-Videosignal→ Joystick länger als 5 Sekunden nach unten bewegen

## **TELECAMERE OTTICA MOTORIZZATA AUTO FOCUS**

Istruzioni per la selezione del tipo di segnale in uscita sul connettore BNC:

- Premere centralmente il joystick per accedere al menu principale

- Per modificare la risoluzione o il tipo di segnale video in uscita: System → Output

## **AUTO FOCUS CAMERAS**

Instructions for selecting the BNC connector output signal type:

- Press in the middle the joystick to access the main menu - To change the resolution or the output signal type: System → Output

# **CAMÉRAS AUTO FOCUS**

Instructions pour sélectionner le type de signal en sortie sur le connecteur BNC:

- Appuyez sur le milieu de la manette pour accéder au menu principal

- Pour changer la résolution ou le type de signal en sortie:  $S<sub>vs</sub>$ tem  $\rightarrow$  Output

# **CAMÁRAS AUTO FOCUS**

Instrucciones para seleccionar el tipo de señal en salida en el conector BNC:

- Presione el centro del joystick para acceder al menú principal

- Para cambiar la resolución o el tipo de señal en salida: System → Output

## **AUTO FOCUS CAMERA'S**

Instructies voor het selecteren van het uitgangssignaaltype van de

BNC-connector:

- Druk in het midden op de joystick om naar het hoofdmenu te gaan

- Om de resolutie of het type uitgangssignaal te wijzigen: Systeem → Uitgang

## **AUTO FOKUS KAMERAS**

Anweisungen zur Auswahl des Ausgangssignaltyps des BNC-Anschlusses:

- Drücken Sie in der Mitte den Joystick, um das

Hauptmenü aufzurufen

- Um die Auflösung oder den Ausgangssignaltyp zu ändern: System → Output

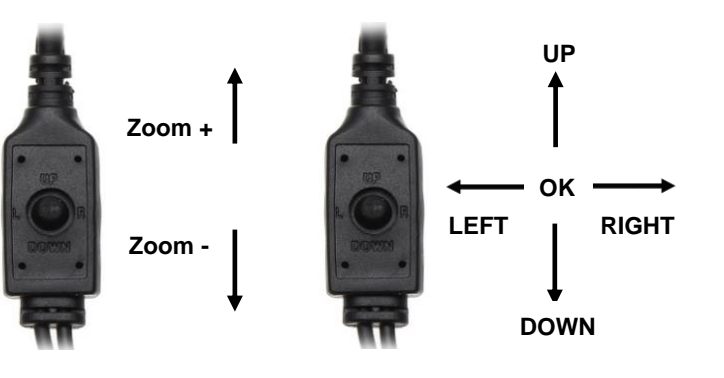

# www.comelitaroup.com

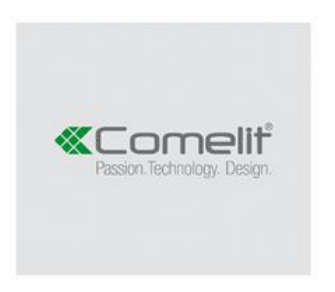

 $\frac{1}{6}$ 5 - 24020 Rovetta Arrigoni, š